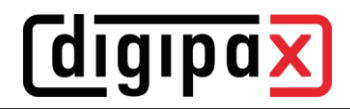

# **Changing Hostname for digipaX2**

# **1 Server**

## **ServiceCenter:**

- stop Service Center

### **global.ini:**

- change all entries with hostname accordingly dpxsys\cfg\global.ini [Server]
	- HostName=

### **group.ini:**

change all entries with hostname accordingly (for all groups) dpxsys\cfg\{GroupUID}\group.ini

> [Archive] Connection%2??\IPAddress= [Router] (if present) Connection%2??\IPAddress [CacheIPS] ThumbnailPath= PresentationStatePath= DeleteBackupPath= EditBackupPath= [GDT] ImportPath= (if it is on the server) ExportPath= (if it is on the server) [HL7] (later, when implemented) INIFile= [PatientCD] EpsonDiscProducer\MonitoringFolder= (if it is on the server) PrimeraDiscPublisher\MonitoringFolder= (if it is on the server) [WorklistServer] Connection%2??\IPAddress=

### **user.ini**

- change all entries with hostname accordingly (for all users)
	- dpxsys\cfg\{GroupUID}\{UserUID}user.ini [License] LicenseFile=

### **[HOSTNAME].ini**

- if image acquisition is on server, rename the [HOSTNAME].ini in all group directories according to the new host name
- and change all entries with hostname accordingly (for all groups) dpxsys\cfg\{GroupUID}\HOSTNAME.ini
	- [LocalAcqSystem] WorkingPath= (if it is on the server)

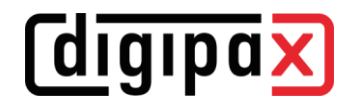

### **acrnema.map:**

change all entries with hostname accordingly (at dpxsys\cfg and all archives and routers) dpxsys\cfg\acrnema.map C:\digipaX\Archives\{ArchivUID}\acrnema.map C:\digipaX\Router\{RouterUID}\acrnema.map

#### **ServiceCenter:**

- start Service Center

# **2 Clients**

local.ini:

change all entries with hostname accordingly (on all stations and server) C:\digipaX\digipaX2\local.ini

[System]

SystemPath=

#### **local.ini (on Terminal server)**

change all entries with hostname accordingly (in all user profiles)

C:\Users\{UserProfile}\AppData\Roaming\digipaX GmbH\digipaX 2\local.ini

[TerminalServerClient] ImportPath= (when it is on the server) ExportPath= (if it is on the server)

# **3 Delete failed archive or router installation(s)**

### **3.1 Using Control Center**

try to delete any failed archive or router installation(s) in the Control Center, if possible, otherwise delete them manually

### **3.2 Delete manually**

### **Services for archives and routers:**

- stop archives and routers (kill via archive GUI or in task manager)
- delete and clean up any failed archive or router installation(s)
	- $\circ$  with archive GUI "Uninstall server as NT Service"

#### **Mysql:**

- delete MySQL database(s)
	- o mysql -uroot -proot -e "drop database {ArchiveUID|RouterUID}"

#### **Archiv- and Routerinstallation(s):**

- delete archive, router and relevant data directory(s)
	- o C:\digipaX\Archives\{ArchiveUID}
	- o C:\digipaX\Router\{ArchiveUID}
	- o at ImagePath= (see global.ini)
		- [ImagePath]\ArchiveImages\{ArchiveUID}
		- [ImagePath]\RouterImages\{RouterUID}

### **Services for archives and routers:**

start archives and routers (with archive GUI or services)